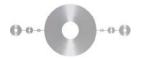

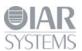

#### IAR Embedded Workbench® for ARM

This guide describes the format of the IAR device description files, also referred to as DDF files.

#### Introduction

A DDF file is used by the C-SPY Debugger to provide information about the actual target hardware and add more features. The filename extension used for a device description file is ddf. The main topics of the DDF file are:

| Memory layout                    | Used by the C-SPY hardware debugger drivers to set up the memory cache (if implemented in the driver). |
|----------------------------------|----------------------------------------------------------------------------------------------------|
| Peripheral registers             | Used by all C-SPY drivers to display the content of peripheral registers in a symbolic form.           |
| Peripheral register reset values | Used by the C-SPY simulator driver.                                                                    |
| Interrupt definition             | Used by the C-SPY simulator driver.                                                                    |

All entries are optional, but it is recommended to supply at least the memory layout and peripheral register information. It will simplify debugging.

The DDF files are also used for other, mostly hardware-related, purposes and there might exist definitions that are not described here.

## File format

The file format is line-oriented; a definition must be completely described on one line. It is not allowed to split a definition on multiple lines.

All comments begin with a semicolon.

Section markers are used for identifying the type of section. The section marker is located in the first column. The available section markers are:

| [Memory]     | Defines the memory layout.                                                                                         |
|--------------|----------------------------------------------------------------------------------------------------|
| [SfrInclude] | Includes a separate file used exclusively for defining the peripheral registers. This can be a DDF or an SVD file. |
| [Sfr]        | Defines registers and optionally individual bits of registers.                                                     |
| [SfrReset]   | Defines SFR reset values. This is only used by the C-SPY                                                           |

|                 | simulator driver.                                                                                                    |
|-----------------|----------------------------------------------------------------------------------------------------|
| [SfrGroupInfo]  | Groups a collection of registers into a group. Typically, a group maps to a peripheral unit with a set of registers. |
| [InterruptList] | Defines interrupts. This is only used by the C-SPY simulator driver.                                                 |

Note that the section marker is case sensitive, which means [memory] is not the same as the correct [Memory].

## Memory layout, [Memory]

This section starts with the marker [Memory].

The format of the memory definition is:

Memory = "name", "zone", start address, end address, access type

| name          | The name of the memory, which may be almost anything.                             |
|---------------|-----------------------------------------------------------------------------------|
| zone          | The address space—zone—of the memory.                                             |
| start address | The start address of the memory.                                                  |
| end address   | The end address of the memory.                                                    |
| access type   | The access type of the memory: R, W, or RW. W denotes a peripheral register area. |

In previous versions of the format, opening [Memory] had to be numbered, like Memory0 =..., etc. This is no longer needed.

### Inclusion of SFR files, [SfrInclude]

There are two ways of doing this:

- Using the [SFfrInclude] section marker
- Using the #include syntax.

Note that you can use the argument variables when including files, for example \$TOOLKIT\_DIR\$.

# Using the [SfrInclude] section marker

This type of section starts with the [SfrInclude] section marker.

The format of the SFR file definition is:

File = filename.txt

This file should be located in the same directory as the DDF file or be specified with an absolute or relative path. This type of file is considered strong, see below for more information.

## Using the #include syntax

For multiple and recursive inclusions of ddf/sfr/svd/\*\*\* files, use the #include syntax:

```
#include "file1.xxx"
#include weak "file2.xxx"
```

Basically, the filename extension can be anything, but if the file is using the SVD syntax, do not use the ddf or sfr extensions. Files other than ddf and sfr will not be parsed for anything other than SFR definitions. The #include file can be defined with an absolute or relative path, or no path at all. The path of the device file defined in the project **Options** dialog box will be used if no path is defined or as a starting point for a relative path.

## Weak and strong files

The weak declaration (#include weak) informs the system that the SFR registers defined in that file are of a weak type. The strong SFR definitions (#include) will be used first in the order they are parsed, then all the weak declarations will be used in the order they are parsed. The weak SFR definitions will be ignored in the following cases:

- If an SFR register with the same name already exists
- If an SFR register with the same location already exists.

This is for advanced users only.

# **Example**

This is an example of the parsing order of the #include directive. The example assumes that the DDF file that you have specified in the project **Options** dialog box has two inclusions. The device description files will be parsed in this order:

| Parsing order | DDF                                           | Include directives              |
|---------------|-----------------------------------------------|---------------------------------|
| 1             | As specified in the <b>Options</b> dialog box | #include ddf1<br>#include ddf2  |
| 2             | ddf1                                          | #include ddf1_1                 |
| 3             | ddf2                                          | #include ddf2_1 #include ddf2_2 |
| 4             | ddf1_1                                        | #include ddf1_1_1               |
| 5             | ddf2_1                                        | No files included               |
| 6             | ddf2_2                                        | No files included               |
| 7             | Ddf1_1_1                                      | No files included               |

## Register definitions, [Sfr]

This section starts with the marker [Sfr].

The format of the register definition is:

```
sfr = "name", "zone", address, size, base=radix, [, bitRange=range] [,
bitShift="bitfield_size,mask[>>|<<]n,mask[>>|<|n..."</pre>
```

| name                                                                                                    | The name of the register. A dot ( . ) in the name is used for separating the register name and the optional bit name.                                                                                    |
|----------------------------------------------------------------------------------------------------|----------------------------------------------------------------------------------------------------|
| zone                                                                                                    | The memory zone of the register. The only available zone is Memory.                                                                                                    |
| address                                                                                                    | The address of the register.                                                                                                    |
| size                                                                                                    | The size in bytes of the register: 1, 2, or 4.                                                                                                    |
| radix                                                                                                    | The radix used for displaying the numeric value of the register. Use 10 for decimal and 16 for hexadecimal. float and double are also available.                                                         |
| range                                                                                                    | An optional bit range definition which can be a single bit number or a range of bits in the form i-j. For example, 0-2. As an alternative, bitRange can be replaced with bitMask to specify the bit mask |
| bitfield_size                                                                                                  | The resulting size of the constructed register or bitfield.                                                                                                    |
| mask                                                                                                    | The mask applied to the complete SFR to get the relevant bits.                                                                                                    |
| >>n                                                                                                    | Right shift n positions. If no shift is needed, the shift declaration can be omitted.                                                                                                    |
| < <n< td=""><td>Left shift n positions. If no shift is needed, the shift declaration can be omitted.</td></n<> | Left shift n positions. If no shift is needed, the shift declaration can be omitted.                                                                                                    |

The bitShift parameter can have up to four actions (i.e. mask and shift).

The resulting value of bitShift is calculated as:

```
Value=((regVal AND mask0) shift0) OR ((regVal AND mask1) shift1) OR ...
```

# Example I

In this example, TRIX.part will be a 16-bit bitfield consisting of bits 7-4 shifted 4 bits to the left, which means they will be shown as bits 11-8. TRIX2 will be a 32-bit register with its value shifted 1 bit to the right:

# Example 2

```
sfr = "IFSR.FS", "Memory", 0xE000E004, 4, base=2, bitRange=0-4, bitShift = "5,0x0000000F>>0,0x00000400>>6"
```

In this example, IFSR.FS will be a 5-bit bitfield consisting of these bits (where bit 0 is the lowest bit):

#### Register reset value definitions, [SfrReset]

This section starts with the marker [SfrReset].

This information is only used by the simulator and is optional, unless you want to simulate something that depends on SFR register values.

The format of the memory definition is:

```
Reset = address (in hex) size (in bytes) value (in hex)
For example:
Reset = 0xFFFD90 4 0
Reset = 0xFFFD93 4 0
Reset = 0xFFFD94 4 0x90
```

#### Register group definitions, [SfrGroupInfo]

This section starts with the marker [SfrGroupInfo].

The format of the register group definition is:

```
group = "groupname", "name0", "name1", "name2" ...
```

| groupname   | The group name.                                                                                                    |
|-------------|----------------------------------------------------------------------------------------------------|
| name0, etc. | The register names that form the group. A register name in the group must be defined in the register definition section [Sfr] of the DDF file. |

# **Example**

This example shows how to set up a DDF file for a few UART (serial port) registers. The UART is named UART0 and the registers are:

- A 32-bit baud rate register at address 0xF0001600
- An 8-bit control register at address 0xF0001604. Bit 0 is RX enable, bit 1 is TX enable, and bit 2-3 encodes the character length.

```
; alternative definition:
;sfr = "CONTROL.RXEN", " Memory", 0xF0001604 , 1, base=16, bitRange=0x0C
[SfrGroupInfo]
Group = "UARTO", "BAUD", "CONTROL"
```

## Interrupt definitions, [InterruptList]

This section starts with the marker [InterruptList].

This information is only used by the C-SPY simulator driver. If an interrupt is needed during simulation, open the **Interrupt Setup** dialog box and define the desired interrupt or used the Forced Interrupt window to force an interrupt. If no interrupts are defined in the DDF file, there are some default interrupts available.

The format of the interrupt definition is:

Interrupt = name, vectorNumber

| name         | The interrupt name.                             |
|--------------|-------------------------------------------------|
| vectorNumber | The interrupt vector to use for this interrupt. |

#### For example:

[InterruptList]

Interrupt = NMI 0x08Interrupt = HardDefault 0x0CInterrupt = MemManage 0x10

IAR Systems, IAR Embedded Workbench, C-SPY, C-RUN, C-STAT, visualState, Focus on Your Code, IAR KickStart Kit, IAR Experiment!, I-jet, I-jet Trace, I-scope, IAR Academy, IAR, and the logotype of IAR Systems are trademarks or registered trademarks owned by IAR Systems AB.

All information is subject to change without notice. IAR Systems assumes no responsibility for errors and shall not be liable for any damage or expenses.

© 2015 IAR Systems AB.